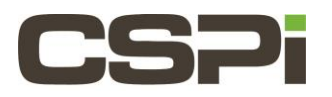

# **How do I clear/remove the software license key from the adapter's flash memory?**

### **Model:**

ARC Series C Adapter (10G-PCIE2-8C-2S)

#### **Software:**

DBL, Sniffer and Myri10GE Driver

## **Operating System:**

Linux

# **Information:**

To clear/remove all software license key(s) from the adapter's flash memory, use:

# myri\_license -c

The application **myri\_license** is located in the sbin directory of the product(s) you have previously installed (e.g., /opt/dbl/sbin/ or /opt/snf/sbin/). Since this command must be run as root, you must either add /opt/dbl/sbin/ or /opt/snf/sbin/ or /opt/mva/sbin/ to your PATH, or invoke the command using the full path (e.g., /opt/dbl/sbin/myri\_license -c).

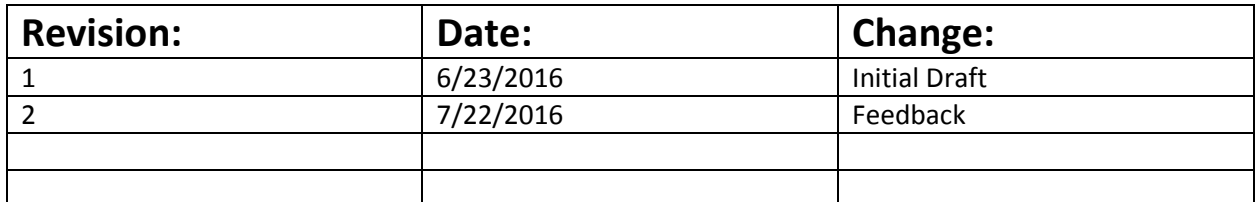